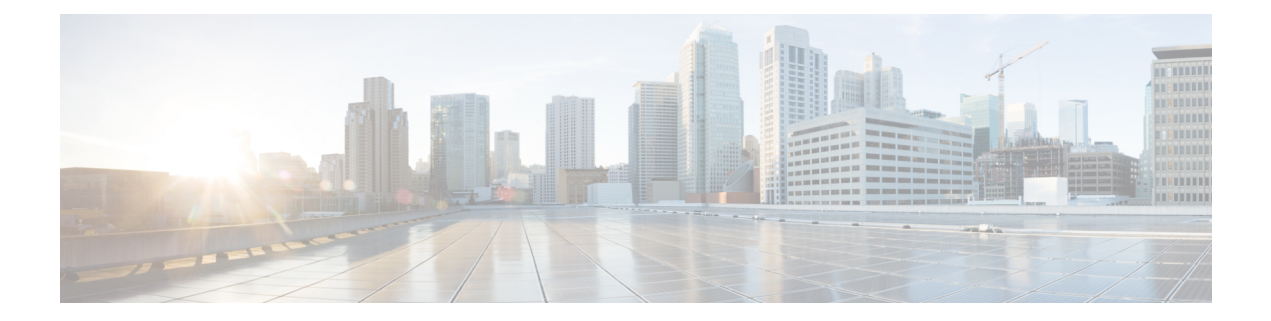

## 证书和密钥技术说明

- 生成自签名根 CA, on page 1
- 生成由您的自签名根 CA 签名的证书, on page 1
- 生成由根 CA 签名的中间 CA , on page 2
- 使用中间 CA 签名的应用证书, on page 2
- 在主机上将根 CA 安装为受信任 CA, on page 2

# 生成自签名根 **CA**

生成自签名根证书颁发机构 (CA)。

```
openssl genrsa -out myca.key 2048
# password protect key: openssl genrsa -out myca.key -des3 2048
openssl req -x509 -new -key myca.key -sha384 -days 1825 -out myca.crt \
  -subj "/C=US/ST=CA/L=Santa
Clara/O=MyOrg/OU=SecurityOU/CN=rootca.myorg.com/emailAddress=rootca@myorg.com"
```
此根 CA 必须作为受信任的根 CA 安装在用户(客户端)计算机上

使用 **MacOS** 生成自签名证书不会生成可用于正向和反向代理场景的正确证书。证书必须将 是 *CA* 选项设置为 True,而使用 MacOS 生成的证书则没有。建议从 多云防御 UI(证书 > 创建 > 生成)或 使用 **Linux**生成自签名证书。 **Note**

### 生成由您的自签名根 **CA** 签名的证书

生成由上述根证书颁发机构 (CA) 签名的证书。此证书可在应用中使用。

```
openssl genrsa -out app1.key 2048
# password protect key: openssl genrsa -out -des3 app1.key 2048
openssl req -new -key app1.key -out app1.csr \
  -subj "/C=US/ST=CA/L=Santa
Clara/O=MyOrg/OU=AppOU/CN=app1.myorg.com/emailAddress=app1@myorg.com"
openssl x509 -req -in app1.csr -CA myca.crt -CAkey myca.key -out app1.crt -sha384\
```

```
-days 365 -CAcreateserial -extensions SAN \
  -extfile <(printf "
[SAN]\nbasicConstraints=CA:false\nsubjectAltName=DNS:app1.myorg.com,DNS:app1-
1.myorg.com,IP:192.168.10.21,IP:192.168.10.22")
```
#### 生成由根 **CA** 签名的中间 **CA**

如果您不想使用根证书颁发机构 (CA) 对应用证书进行签名,请创建由根 CA 签名的中间 CA, 然后 使用中间 CA 对应用证书进行签名。将中间证书附加到应用证书。此时,应用 crt 有 2 个证书(作为 链)。

```
openssl genrsa -out interca.key 2048
# password protect key: openssl genrsa -out -des3 interca.key 2048
openssl req -new -key interca.key -out interca.csr \
  -subj "/C=US/ST=CA/L=Santa
Clara/O=MyOrg/OU=InterSecurityOU/CN=interca1.myorg.com/emailAddress=interca1@myorg.com"
openssl x509 -req -in interca.csr -CA myca.crt -CAkey myca.key -out interca.crt - sha384 \
  -days 365 -CAcreateserial -extensions SAN \
  -extfile <(printf "[SAN]\nbasicConstraints=CA:true")
```
## 使用中间 **CA** 签名的应用证书

```
openssl genrsa -out app1.key 2048
# password protect key: openssl genrsa -out -des3 app1.key 2048
openssl req -new -key app1.key -out app1.csr \
 -subj "/C=US/ST=CA/L=Santa
Clara/O=MyOrg/OU=AppOU/CN=app1.myorg.com/emailAddress=app1@myorg.com"
openssl x509 -req -in app1.csr -CA interca.crt -CAkey interca.key -out app1.crt - sha384 \
  -days 365 -CAcreateserial -extensions SAN \
  -extfile <(printf "
[SAN]\nbasicConstraints=CA:false\nsubjectAltName=DNS:app1.myorg.com,DNS:app1-
1.myorg.com,IP:192.168.10.21,IP:192.168.10.22")
```
附加文件 app1.crt 和 interca.crt, 以创建组合证书并在应用中使用组合证书。根 CA 必须作为受信任 的根 CA 安装在客户端计算机上。

### 在主机上将根 **CA** 安装为受信任 **CA**

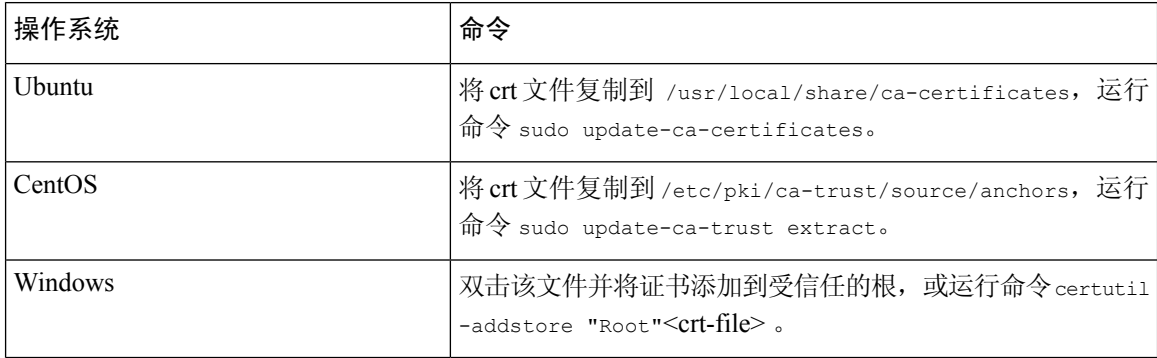

当地语言翻译版本说明

思科可能会在某些地方提供本内容的当地语言翻译版本。请注意,翻译版本仅供参考,如有任何不 一致之处,以本内容的英文版本为准。